# Uživatelská příručka pro bezdrátový dálkový ovladač prezentací WL2

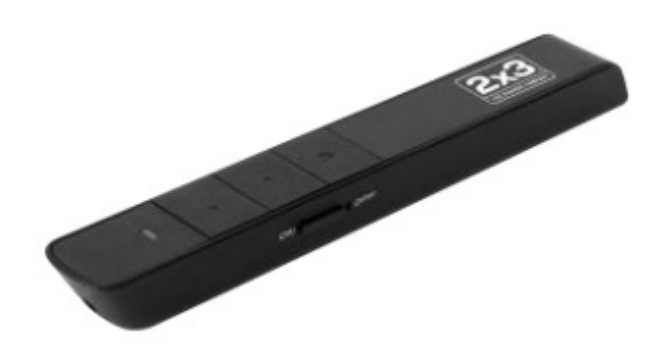

Před použitím bezdrátového dálkového ovladače prezentace by měl být pečlivě přečten návod k obsluze.

## POZOR! NEBEZPEČÍ ZPŮSOBENÍ ŠKODY!

Laserový paprsek může způsobit trvalé poškození zraku. Nesměřujte oči na laserovým paprsek nebo laser do Vašich očí, očí ostatních lidí nebo zvířat. Nemiřte laserovým paprskem na letadla, auta ani jiné stroje. Uchovávejte zařízení mimo dosah dětí. Je to nástroj, nikoliv hračka. Mělo by být používán pouze dospělými. Informace obsažené v tomto dokumentu se mohou měnit bez oznámení. Žádnou část z toho dokument nelze kopírovat nebo přenášet v žádné podobě nikomu, ani v elektronické nebo mechanické podobě, bez předchozího schválení prodávajícího. Prodávající poskytuje tento dokument bez jakékoliv záruky nebo podmínky. Prodejce může tento dokument kdykoliv měnit a vylepšovat.

#### I. Popis výrobku

Skvělý nástroj pro prezentaci! Skrz něj můžete zůstat v kontaktu s publikem při ovládání notebooku nebo počítače. Nemusíte být poblíž počítače nebo tabule. Plná kontrola! Díky tomuto zařízení můžete bez námahy zobrazit prezentace, zvýraznit důležité detaily s laserovým ukazatelem a ovládáním prezentace ze vzdálenosti až 100 metrů.

#### II. Rysy

1) Podpora aplikace PowerPoint, Keynote. Funkce tlačítka dolů a stránky nahoru můžete přepnout na stránku Down / Up,šipka vlevo / vpravo nebo horní / spodní šipka současným stisknutím obou tlačítek.

2) Dosah bezdrátového dosahu až 100 metrů. S rozsahem až 100 metrů můžete chodit po celé konferenční místnosti a ukázat na prezentaci stojící v zadní části učebny.

3) Použitím technologie UniCoding 6 můžete ovládat od 1 do 6 USB přijímačů.

4) Podpora hypertextových odkazů. Zařízení kombinuje funkce laser ukazovátka, změny stránek, zobrazení přehlídky slide a prázdné obrazovky pro účely prezentace v aplikaci PowerPoint. Díky tlačítkům Tab a Enter přístroj podporuje použití hypertextových odkazů v aplikaci PowerPoint.

5) Tlačítko P + R zjednodušuje provoz

6) Funkce upozornění na nízkou úroveň baterie, když baterie dochází, dioda začne pomalu blikat.

7) Místo pro uložení přijímače. USB přijímač může být umístěn ve stejném zařízení, které usnadňuje přenos.

8) Přepněte. Zařízení je vybaveno vypínačem.

9) pracuje na nelicencovaném kmitočtu 2,4 GHz a může být použito v celém světě.

10) Jednoduchost Plug-and-play. Mini přijímač USB podporuje technologii plug-in play. Nepotřebujete ovladače. Stačí připojit přijímač k portu USB v notebooku nebo PC a po několika sekundách začne pracovat.

11) Jedna baterie AAA, snadná výměna

12) Laser třídy 2M, bezpečný pro děti a zvířata.

## III. Pro koho je zařízení určeno

Přístroj je určen pro lidi, kteří používají prezentace PowerPoint a PowerPoint projektory - učitelé, trenéři, podnikatelé.

#### IV. Operační systém

Windows 7, Windows 8, Windows 10, Mac OS, Linux

# V. Obsah balení

1) Bezdrátové prezentační zařízení (včetně USB přijímače)

2) Uživatelská příručka

3) baterie AAA \* 1

#### VI. specifikace

Technologie: rádiový signál

Frekvence: 2,4 GHz

Rozsah řízení:> 100m

Laser: třída 2M

Maximální výkon: <1mW

Rozsah laseru:> 200m

Vlnová délka: 650 nm, červená

Baterie: AAA \* 1

Provozní napětí: 1,5V

Aktuální v režimu spánku <10uA

Rozměry: 138 \* 18 \* 13 mm

Hmotnost: 16g

USB přijímač

Operační systém: Windows 7/8/10, Mac OS, Linux, Android

USB verze: USB 2.0

Provozní napětí: 5V DC

Rozměry: 24,68 \* 13,8 \* 5,14 mm

Hmotnost: 2,1 g

#### VII. Mapa funkcí

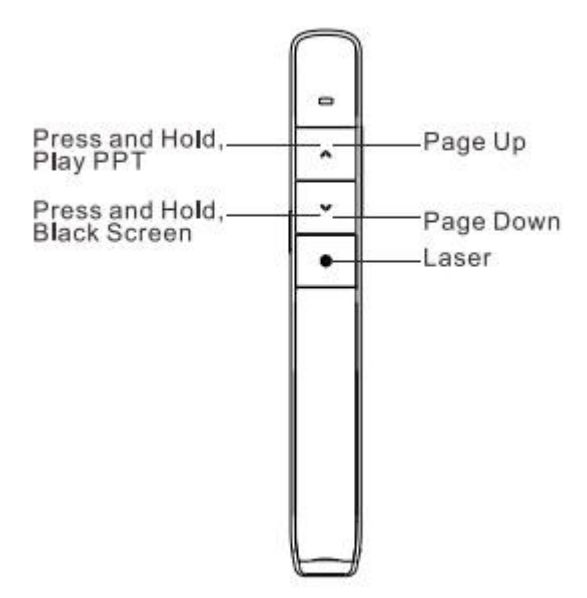

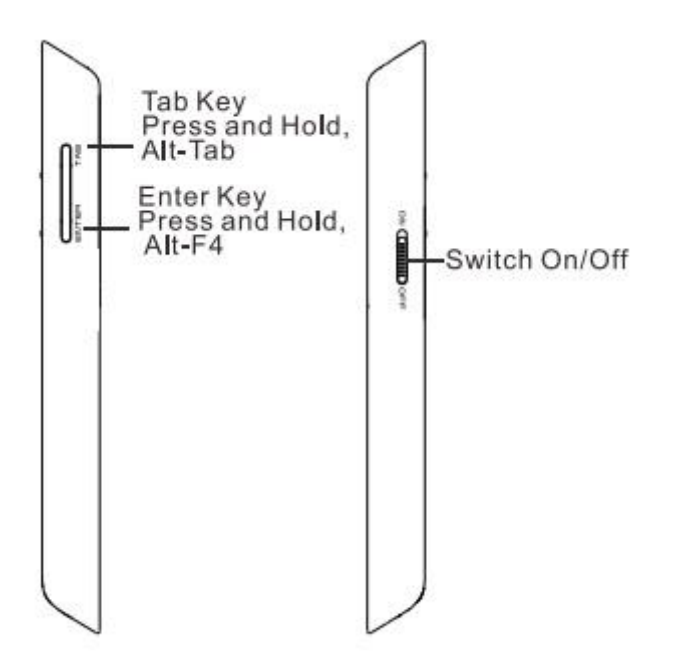

## VIII. Popis činnosti

1) Otevřete aplikaci Microsoft PowerPoint a prezentační soubory.

2) Podržte tlačítko "Page Up" po dobu 2 sekund, spustíte prezentaci z aktuálního snímku

str. Držte tlačítko znovu 2 sekundy opustíte režim celé obrazovky.

3) Můžete použít tlačítka "Page Down" a "Page Up" pro pohyb vpřed a vzad.

4) Stiskněte tlačítko "Laserové ukazovátko" pro zapnutí laseru

5) Pokud na stránce existují hypertextové odkazy, můžete použít tlačítko "Tab" pro pohyb a tlačítkem "Enter" otevřete daný link.

6) Po otevření odkazu můžete podržet tlačítko "Tab" pro přepínání všech otevřených oken aplikace.

Uvolněte tlačítko "Tab" pro přechod na vybrané okno.

7) Po současném stisknutí tlačítka "Enter" se okno zavře.

8) Tlačítka nahoru / dolů ve výchozím nastavení fungují jako šipky vlevo / vpravo. Po prvním

stiskněte současně tlačítka na stránce nahoru / dolů, začnou se chovat jako šipky nahoru / dolů. Po druhém stisknutí – jako Tlačítka Nahoru / Dolů. Po třetí opětovném stisknutí začnou pracovat jako šipky vlevo / vpravo. Po každé změně funkce tlačítek jsou momentálně nastavena další změna, i po vypnutí a restartu zařízení. Tímto způsobem můžete pracovat v programech PowerPoint, Keynote a Prezi.

### IX. instalace

1) Odpojte USB přijímač od přístroje a vyjměte mini USB přijímač ze zařízení. Přepínač přepněte do polohy "zapnuto"; zkontrolujte, zda je zařízení zapnuté, můžete stisknout libovolné tlačítko. Pokud LED dioda bliká při stisknutí tlačítka, zařízení je zapnuté.

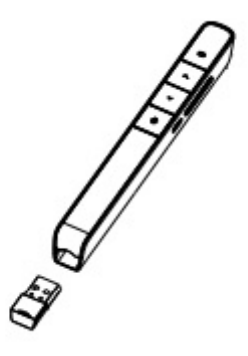

2) Připojte USB přijímač. Umístěte přijímač do USB portu notebooku. Systém automaticky detekuje zařízení. Postupujte podle zobrazených pokynů na obrazovce pro vyhledání ovladače zařízení USB a dokončete konfiguraci.

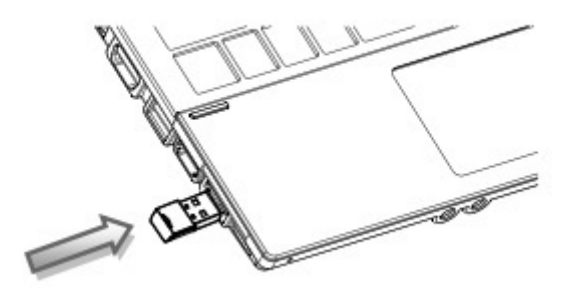

3) Podpora bezdrátových zařízení. Po stisknutí tlačítka na zařízení bliká modrá LED dioda. Přijímač USB přijme řídicí signál, a také se spustí LED dioda bliká (pokud je k dispozici).

4) Vypnutí prezentačního zařízení. Vložte mini přijímač USB do zařízení prezentace a nastavte ji do polohy "Off".

# Nejčastější dotazy

1) Jak víte, že baterie vyběhla? Pokud je na zařízení modrá LED dioda a při prezentaci začne pomalu blikat, znamená to, že baterie je slabá a potřebuje výměnu.

2) Laserový ukazatel nefunguje - proč? Nejdříve zapněte napájení-on. Za druhé, zkontrolujte, zda úroveň napájení není nízká nebo zda baterie není vybitá. Pokud dioda bliká pomalu, baterie je vybitá a musí být nahrazena. Pokud všechna ostatní tlačítka pracují a dioda nebliká, může být nutné vyměnit laserovou diodu.

3) Po vložení USB mini-přijímače USB port počítače, nezjistí toto zařízení - proč? Zkuste jiný port USB nebo jiné PC, aby jste vyloučili problém na straně PC.

bezpečnost

# X. Bezpečnostní opatření

1) Nikdy nepoškozujte oči zaměřením prezentačního zařízení na lidi, obzvláště na jejich tváře, nebo díváním se přímo do laserovém paprsku zařízení.

2) Nesměřujte s laserovým paprskem zařízení na zrcadlo nebo jiné vysoce odrazivé povrchy.

3) Udržujte přístroj mimo dosah dětí.

4) Laserový paprsek nikdy nesledujte pomocí zařízení používající teleskopické přístroje, jako jsou mikroskopy nebo dalekohledy. Může to představovat nebezpečí pro oči. Pokračování upozornění na výše uvedené, uživatel by neměl směrovat svazky kolem objektů, kde se tyto přístroje mohou nacházet!

5) Provádění jakýchkoli pokusů, demontáž, modifikace nebo opravy zařízení mohou skončit interakcí laserového záření nebo dalším bezpečnostním rizikem.

XI. Certifikace

CE, FCC, RoHS